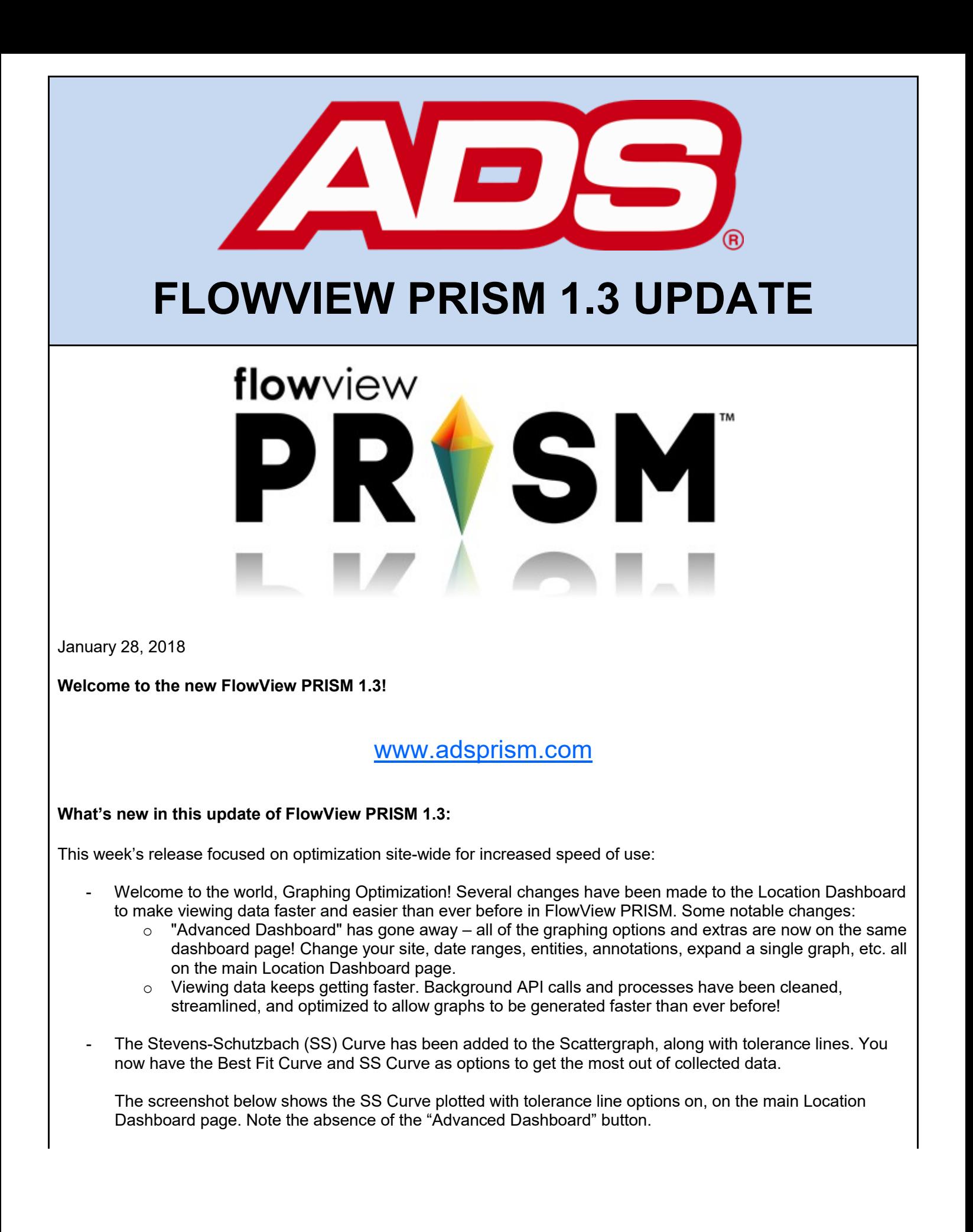

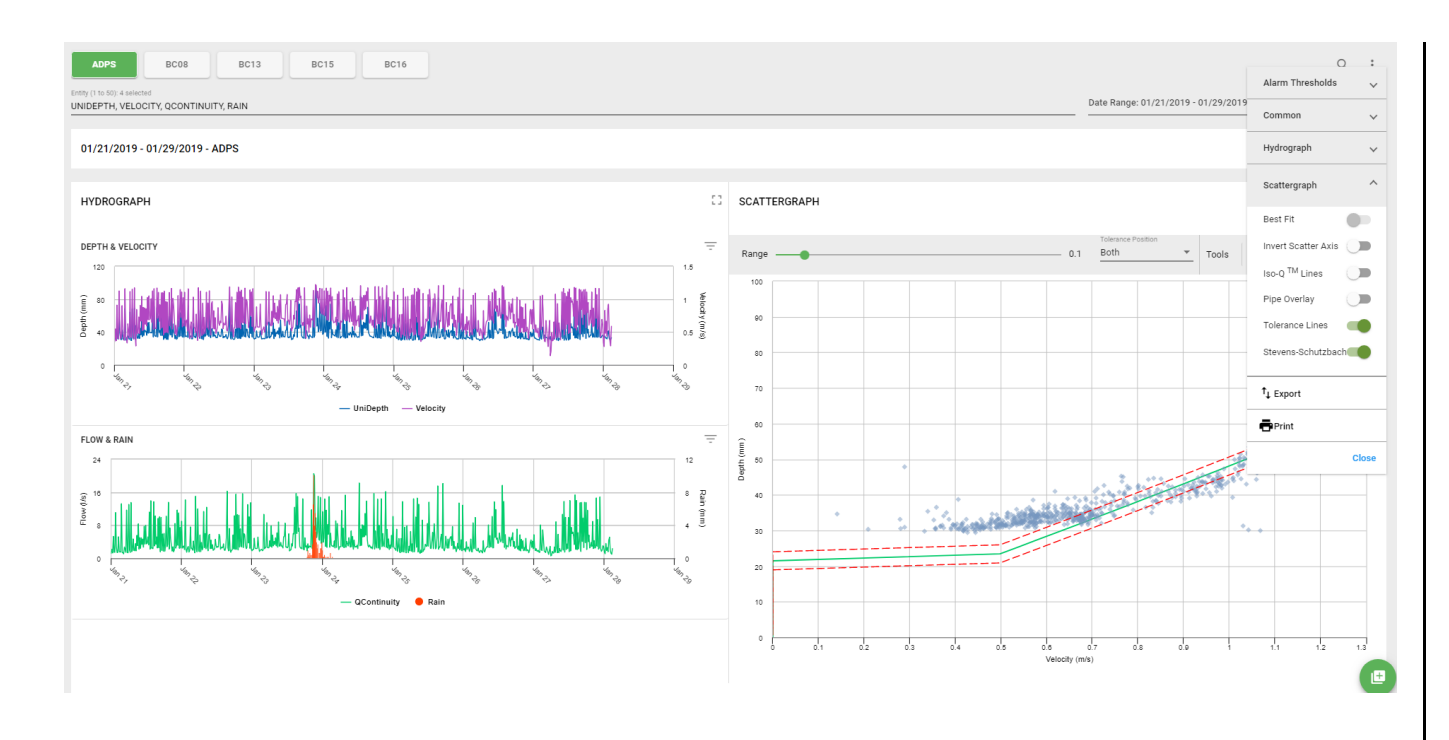

Bugs exterminated in this past week's pest purge:

- Occasionally, when zooming on the hydrograph, the zoom did not work properly at all. In fact, sometimes, the system decided that seeing ten days' of data was better than the requested zoom. The FlowView PRISM team knows that the users are the experts, so zooming on the graph has been fixed to show the exact zoom time period requested!
- A couple of our larger customers experienced issues with locations not appearing and some locations appearing too often in incorrect location groups. This release includes some better herding techniques to keep those silly wandering sites in check and streamline the pastures for the ever-increasing herd of monitors FlowView PRISM maintains. Do let the team know if you notice any further escapees!
- When sorting the Auto Review column based on error percentage, the page only reflected either 0% or 1% at the top, creating more work to find those pesky higher percentages that actually needed attention. This has been corrected to show true high to low and low to high sorting options.
- Saving multiple locations with the same name is now disallowed; unique names only!
- Need to change what rain gauge is assigned to your location after initial setup? Good news...that option is now available! Open your location details card and change away.

## **Special Note:**

Do you want to know why hydrographs are generating faster than ever before? Data averaging has been introduced within the graph. When viewing more than 31 days of data, the hydrograph shows only a daily average for each entity, including when zoomed. The option to turn off averaging was not included in this release but it is a priority for the next release. The planned averaging options for the next release are daily, hourly, and none. In the meantime, plotting up to 31 days of data will show all values.

## **So what's next?**

The Captain America sprint officially ended today and work has begun on the next sprint, Jarvis Vision. Major features in progress in the Jarvis Vision sprint include data averaging, basic data editing portions, and online TRITON+ activation! The FlowView PRISM team always welcomes comments, suggestions, requests, and bug notification. We also love hearing about your experience with FlowView PRISM – good and bad – and use that input to energize the team or identify opportunity in the next sprint. Do you have an idea that would make your or

someone-you-know's tasks easier or faster in FlowView PRISM? Let us know!

If you have any questions about FlowView PRISM, please contact [Candi](mailto:ccole@idexcorp.com) Cole, [Lee Keel](mailto:dkeel@idexcorp.com), or [Jordan Box](mailto:jbox@idexcorp.com) of the PRISM Development Team. Please continue to submit bug reports and feature requests through the self-reporting tool in FlowView PRISM.